# **Boletim Técnico**

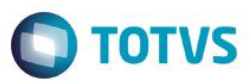

## **Gravação automática da prova**

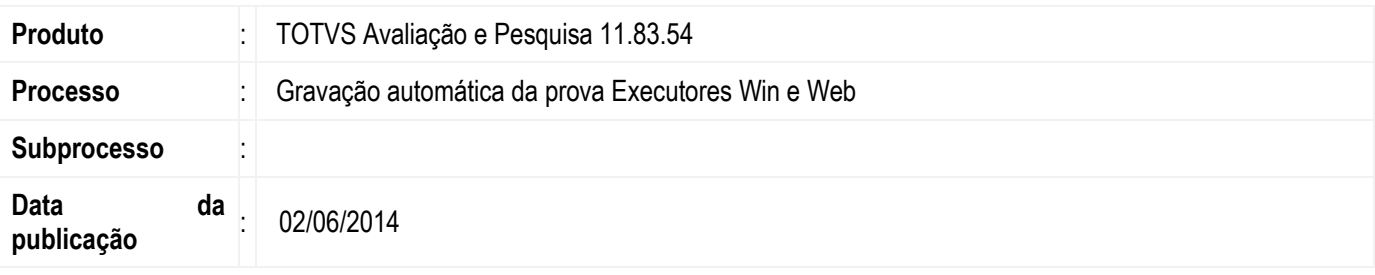

No executor de provas do TOTVS Avaliação e Pesquisa os dados da avaliação eram gravados somente ao encerrá-la (total ou parcialmente).

Na melhoria realizada no executor de provas permite que a prova seja salva (gravada) periodicamente (via parametrização do sistema) e dentre as informações gravadas constará a questão em que o usuário está "respondendo" no momento da gravação. Caso o usuário volte a abrir a prova, então que a mesma seja carregada de acordo com o último status (última vez que salvou) posicionando na questão que foi previamente gravada (a que o usuário estava respondendo) ou na primeira questão "em branco" (não respondida).

### **Desenvolvimento/Procedimento**

#### **1. Parametrização do sistema**

Acesse Módulo Avaliação e Pesquisa | Parâmetros | Parâmetros do sistema e selecione o item 16.01 – Prova e em Periodicidade (em minutos) para salvar a prova automaticamente e informe de quanto em quanto tempo a prova será salva. Esta parametrização será válida para todas as provas.

Exemplo: 5 minutos, ao executar a prova após 5 minutos da execução da prova serão salvo as informações da prova e em seguida ao passar mais 5 minutos será salvo novamente e assim sucessivamente até que a prova seja encerrada pelo usuário ou tempo de prova finalizado.

#### **2. Execução da prova Executor Web e RM Executor**

Caso a prova seja interrompida será possível reabrir as provas mesmo que elas não estejam parametrizadas para reabrir. No Rm Executor, a mesma é carregada de acordo com o último status (última vez que salvou) posicionando na questão que foi previamente gravada (a que o usuário estava respondendo) ou na primeira questão "em branco" (não respondida). O mesmo ocorrerá para o Executor Web porém não será reaberta posicionando na última questão respondida.